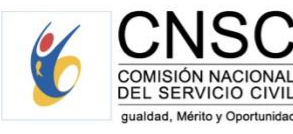

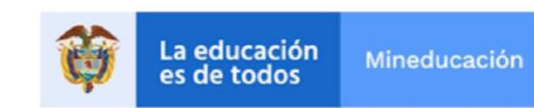

# CONVOCATORIAS NO 339 A 425 DE 2016

DIRECTIVOS DOCENTES, DOCENTES DE AULA Y LÍDERES DE APOYO

GUÍA DE ORTENTACIÓN PARA EL PROCESO DE AUDIENCIAS VIRTUALES POR APLICATIVO DE ESCOGENCIA DE **INSTITUCIÓN EDUCATIVA** 

#### **Presentación**

El Sistema de Carrera de los Docentes que prestan su servicio en instituciones educativas oficiales, es un sistema especial de origen legal, que se encuentra regulado principalmente en el Decreto Ley 1278 de 2002 y sus decretos reglamentarios, cuya administración y vigilancia está en cabeza de la Comisión Nacional del Servicio Civil- CNSC, en virtud de lo dispuesto por el artículo 130 de la Constitución Política y el artículo 4° de la Ley 909 de 2004, posición que ha sido asumida y reiterada por la Corte Constitucional en Sentencias C-1230 de 2005 y C-175 de 2006.

Ahora bien, en cumplimiento de las facultades legales y reglamentarias, la CNSC convocó a concurso de méritos para proveer las vacantes de directivos docentes, docentes y orientadores que prestan su servicio a población mayoritaria, en las entidades territoriales certificadas en educación, a través de las Convocatorias Nos. 339 a 425 de 2016.

Una vez culminado el proceso de audiencias públicas para escogencia de institución educativa, realizadas por las entidades territoriales certificadas en educación, la CNSC procedió a conformar las listas departamentales y la lista general nacional de elegibles.

En consideración a lo anterior, la CNSC pone a disposición la presente Guía de Orientación al Elegible para la Selección de Institución Educativa Oficial en Audiencia Virtual por Aplicativo, Población Mayoritaria, en la cual encontrará, además de las orientaciones, un ejemplo práctico del procedimiento que deben seguir los elegibles en esta etapa del proceso de selección.

#### **Audiencia Virtual por Aplicativo**

La audiencia pública es el mecanismo utilizado durante el tiempo de vigencia de la lista de elegibles, para que los integrantes de la misma, seleccionen la institución educativa oficial, en estricto orden de mérito, de acuerdo a la oferta pública de empleos de carrera docente, cuando deba proveerse un número plural de cargos de directivo docente o docente en un mismo nivel o área de conocimiento.

Ahora bien, la *"Audiencia Virtual por Aplicativo"*, es la que se desarrolla a partir de una aplicación tecnológica aprobada por la CNSC y dispuesta por esta o la entidad delegada, en la cual el elegible manifiesta por este medio el orden de preferencia de las vacantes ofertadas, de tal forma que la entidad en estricto orden de mérito realice la asignación.

#### **Divulgación de la OPEC Docente para la audiencia virtual**

El ofrecimiento de las vacantes de cada una de las entidades territoriales certificadas en educación, se hará a través del Sistema para la Igualdad, el Mérito y la Oportunidad-SIMO.

La Comisión Nacional del Servicio Civil sólo celebrará audiencias públicas para la escogencia de institución educativa, cuando la entidad territorial certificada haya efectuado con mínimo diez (10) días calendario de anticipación, el respectivo reporte de la OPEC Docente a proveer, la cual se dará a conocer a los elegibles con una antelación no menor a cinco (5) días calendario a la realización de la misma, en la página web de la Comisión Nacional del Servicio Civil, [www.cnsc.gov.co](http://www.cnsc.gov.co/)

#### **Desarrollo de la Audiencia Virtual por Aplicativo**

Para el desarrollo de la audiencia de escogencia de plaza en institución educativa oficial, a través de la Modalidad Virtual por Aplicativo, se deberán tener en cuenta los siguientes aspectos:

- **a.** La CNSC convocará inicialmente la etapa de audiencias departamentales, con el reporte efectuado por las entidades territoriales certificadas en educación. Es preciso indicar que la OPEC corresponde a vacantes definitivas en áreas donde no se cuenta con listas de elegibles territoriales.
- **b.** Agotada la etapa de audiencia departamental, la CNSC consolidará las vacantes que no fueron objeto de asignación, las cuales se ofertaran posteriormente en el proceso de audiencia general nacional.
- **c.** La Oferta Pública de Empleos de Carrera Docente se publicará a través del Sistema para la Igualdad, el Mérito y la Oportunidad- SIMO Web de la CNSC.
- **d.** Los elegibles deberán ingresar a SIMO con su usuario y contraseña, para efectos de acceder a la Audiencia Virtual, en el cual podrán registrar el orden de preferencia, ya sea de audiencia departamental o general nacional, de acuerdo a la etapa convocada.
- e. Los elegibles deberán asignar un orden de preferencia **como mínimo a una (1) de las vacantes ofertadas** de acuerdo al empleo de directivo docente o docente para el cual concursó, de lo contrario el aplicativo no le permitirá finalizar el proceso.
- **f.** La aplicación tecnológica dispuesta por la CNSC estará habilitada por tres (3) hábiles para que los elegibles asignen el orden de preferencia, de acuerdo a las vacantes ofertadas para el empleo de directivo docente o docente para el cual concursó. Vencido el plazo no existirá otra oportunidad para realizar la asignación. No obstante cuando el termino establecido incluya fines de semana o festivos, el aplicativo permanecerá habilitado.
- **g.** El elegible que registre el orden de preferencia de las vacantes ofertadas para el uso de las listas departamentales o general nacional de elegibles, y sea incluido por la Comisión Nacional del Servicio Civil en el listado de elegibles seleccionados en estricto orden de mérito, adquiere el derecho a ser nombrado en período de prueba por parte de la entidad territorial certificada.
- **h.** SIMO generará en estricto orden de mérito, la asignación de las vacantes y el listado con el cual la entidad territorial procederá a efectuar el nombramiento en periodo de prueba.
- **i.** Quien sea nombrado en período de prueba en virtud de cualquiera de las Listas de Elegibles Territorial, Departamental o General Nacional, será retirado de ellas. Igualmente será retirado de las Listas de Elegibles Departamental y General Nacional, quien después de registrar el orden de preferencia de las vacantes ofertadas en el aplicativo dispuesto para tal fin, y le sea asignada una vacante, manifieste expresamente su voluntad de no aceptarla; o no acepte el nombramiento en periodo de prueba, o no tome posesión del cargo dentro del término legalmente establecido. En estos casos el elegible se mantendrá en la Lista Territorial de Elegibles de la entidad de origen.
- **k.** Quien no registre el orden de preferencia de las vacantes ofertadas por el uso de las Listas Departamentales o de la Lista General Nacional de Elegibles, o quien habiéndolo registrado no haya resultado en posición de mérito para ser incluido en el listado de elegibles para nombrar en período de prueba, no saldrá de la Lista Departamental o General Nacional y, por ende, tampoco será retirado de la correspondiente lista territorial para la cual concursó. De esta manera mantiene el derecho a ser citado nuevamente para la provisión de empleos cuando se reporten nuevas vacantes definitivas de las diferentes entidades territoriales certificadas. **l.** El elegible que no realice el proceso de asignación de orden de preferencia, encontrándose habilitado, se entenderá que las vacantes ofertadas no son de su interés y por tanto no le será asignada vacante en institución educativa; en consecuencia continuará en las listas territorial, departamental y general nacional.
- **m.** Si el elegible que hace parte del proceso de listas departamentales o general nacional, es citado en el marco del uso de las listas territoriales, antes de iniciar la audiencia departamental o general nacional, deberá acudir al llamado de la entidad territorial para la cual concursó, en razón a la prevalencia de la lista territorial.

#### **Criterios de Desempate**

Cuando dos o más elegibles tengan puntajes totales iguales y hayan seleccionado la misma institución educativa en el orden de preferencia, ocuparán la misma posición en condición de empatados; en estos casos para dirimir dicho empate, se deberán tener en cuenta los siguientes criterios, en su orden:

- a) Con la persona que se encuentre en situación de discapacidad.
- b) Con quien ostente derechos de carrera docente.
- c) Con quien ostente la calidad de víctima, de conformidad con el artículo 131 de la Ley 1448 de 2011.
- d) Con quien demuestre haber cumplido con el deber de votar en las elecciones inmediatamente anteriores, en los términos señalados en el artículo 2 numeral 3 de la Ley 403 de 1997.
- e) Con quien ostente el mayor puntaje obtenido en cada una de las pruebas de acuerdo con el siguiente orden: aptitudes y competencias básicas, psicotécnica, valoración de antecedentes y entrevista.
- f) La regla referida a los varones que hayan prestado el servicio militar obligatorio, cuando todos los empatados sean varones.
- g) De persistir el empate se aplicarán los criterios definidos en la respectiva convocatoria.

La Comisión Nacional del Servicio Civil requerirá mediante correo electrónico a dichos elegibles, para que remitan la documentación que acredite los criterios previamente definidos, para lo cual, fijará un término de dos (2) días hábiles.

#### EXTEL RAD **Procedimiento para la Selección de Vacante**

El elegible que haga parte de las Listas Departamentales y General Nacional y se encuentre habilitado e interesado en el proceso, deberá ingresar la página Web www.cnsc.gov.co y acceder al Sistema de Apoyo para la Igualdad, el Mérito y la Oportunidad – SIMO – digitando su usuario y contraseña

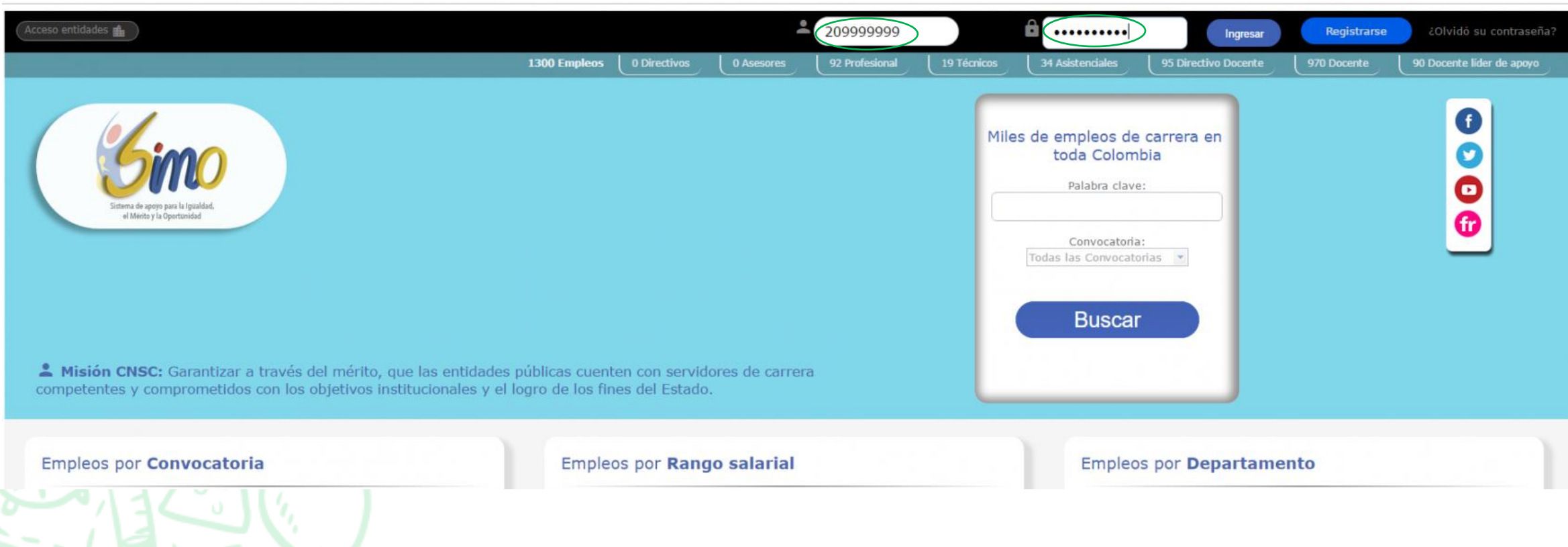

Al ingresar encontrará en la parte izquierda de la pantalla el botón <sup>(21)</sup> Audiencias, así:

 $\widetilde{\widetilde{\mathbf{z}}}$ 

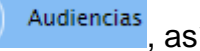

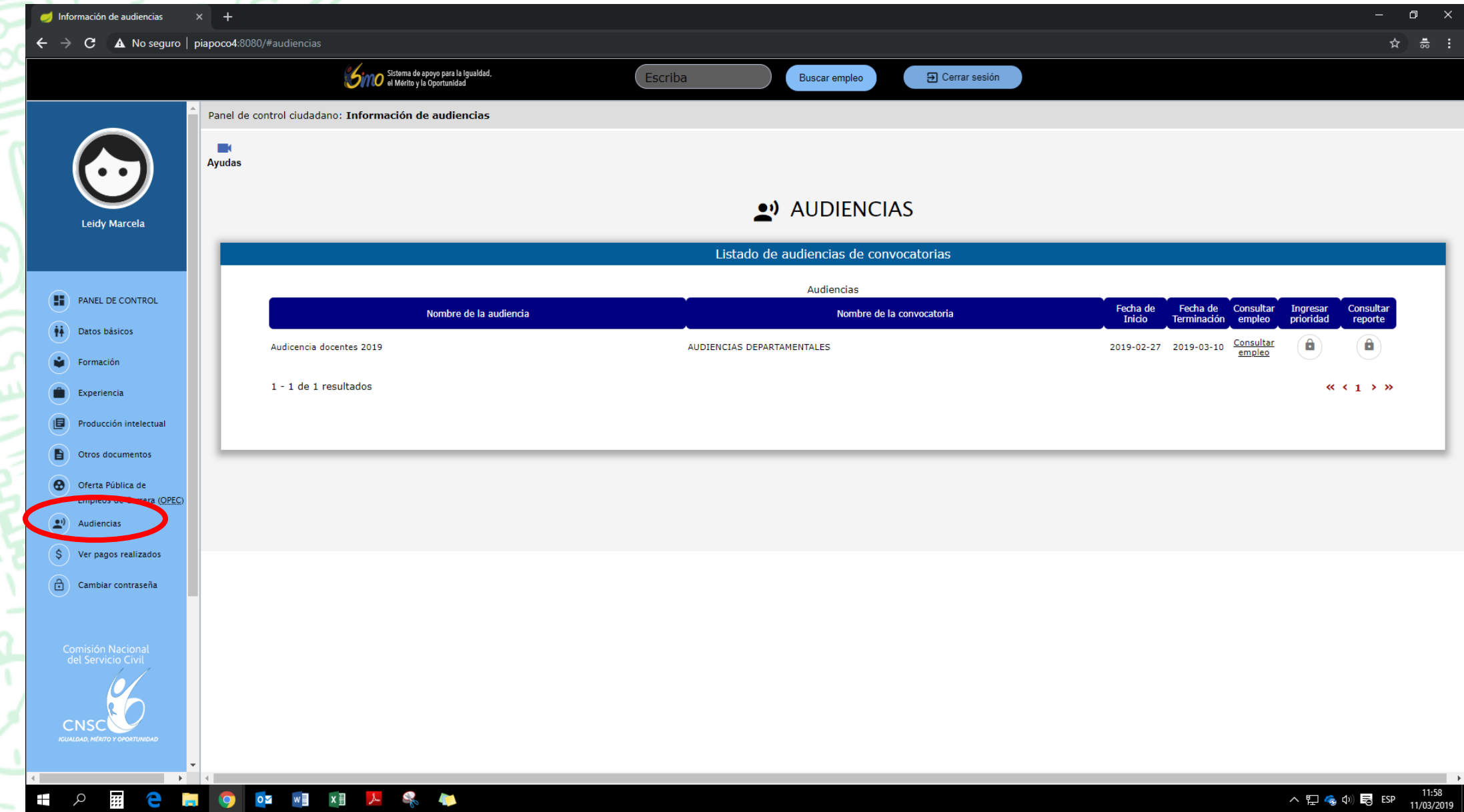

Consultar

Allí podrá dar clic e[n](http://gestion.cnsc.net/cnscwiki/lib/exe/detail.php?id=simo:documentos:manual_ciudadano&media=simo:documentos:linkconsultarempleo_audiencias.png) el botón empleo, donde podrá visualizar la Oferta Publica de Empleos de Carrera Docente (OPEC), así:

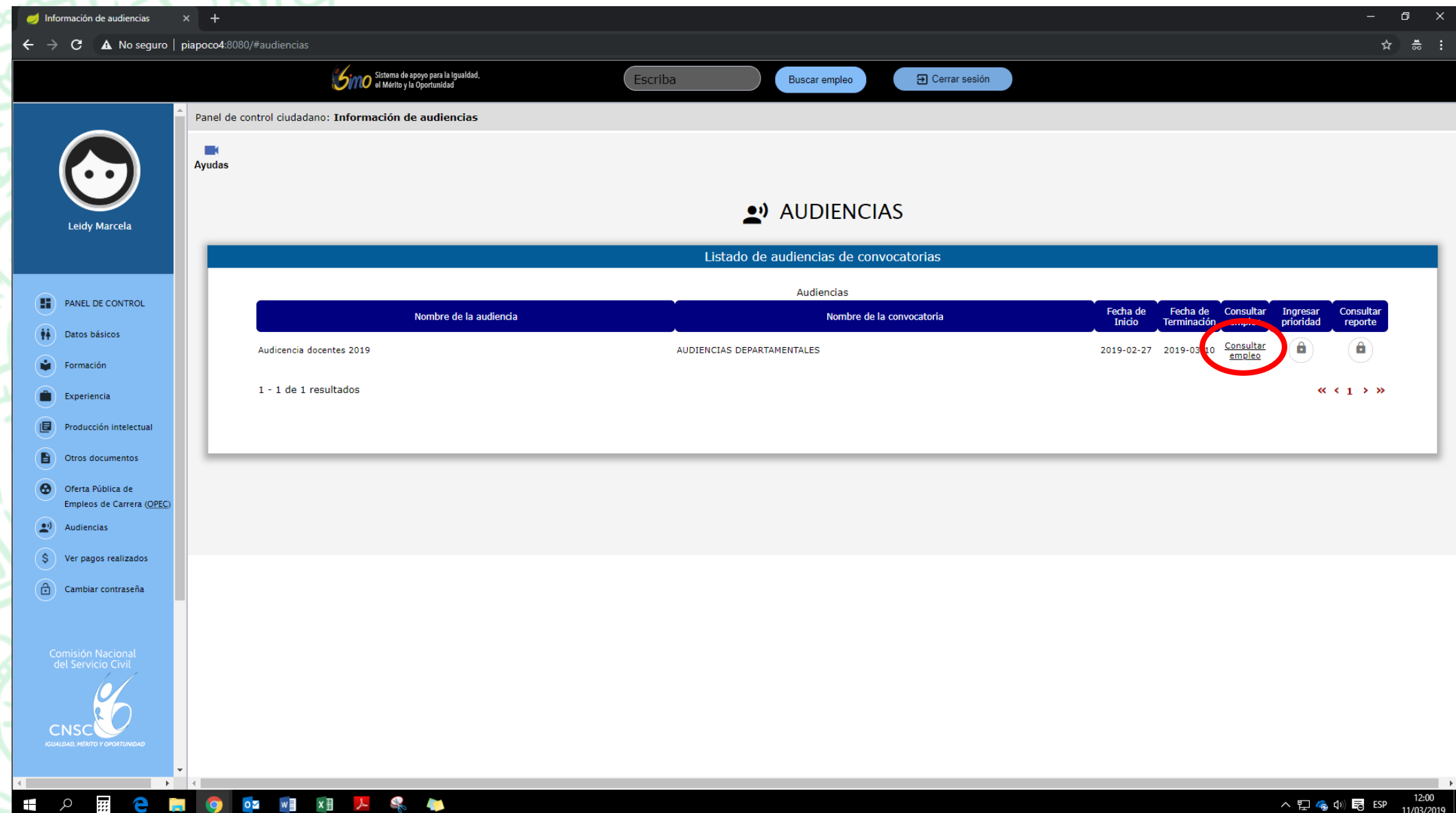

Al seleccionar el link empleo[,](http://gestion.cnsc.net/cnscwiki/lib/exe/detail.php?id=simo:documentos:manual_ciudadano&media=simo:documentos:linkconsultarempleo_audiencias.png) se abrirá una nueva pantalla llamada "Empleos Vacantes de la Audiencia", donde encontrarán dos secciones:

• La primera corresponde a la *"Información de la Audiencia"*, y

Consultar

• la segunda corresponde a las *"Vacantes Disponibles"* en la cual listará una tabla con la información más relevante de los empleos vacantes, como por ejemplo código del empleo, número de plazas, Denominación, Municipio, Descripción, entre otras como se observa en la siguiente imagen:

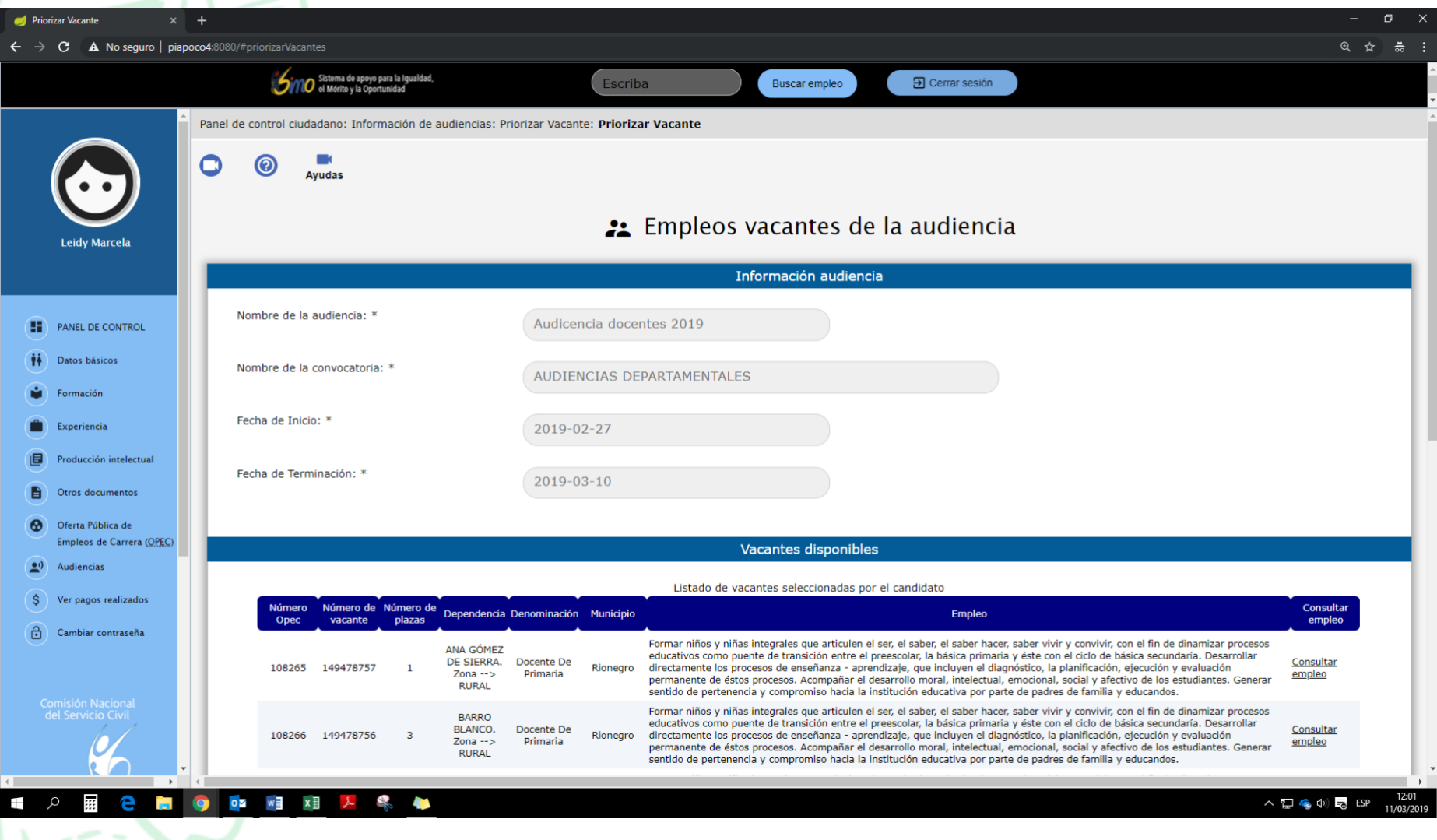

#### Consultar empleo

Consulta

Si desea ampliar la información frente a un empleo, puede seleccionar el botón empleo y podrá conocer información adicional del empleo como son vacantes por municipio y por dependencia, funciones del mismo, entre otras como se observa a continuación:

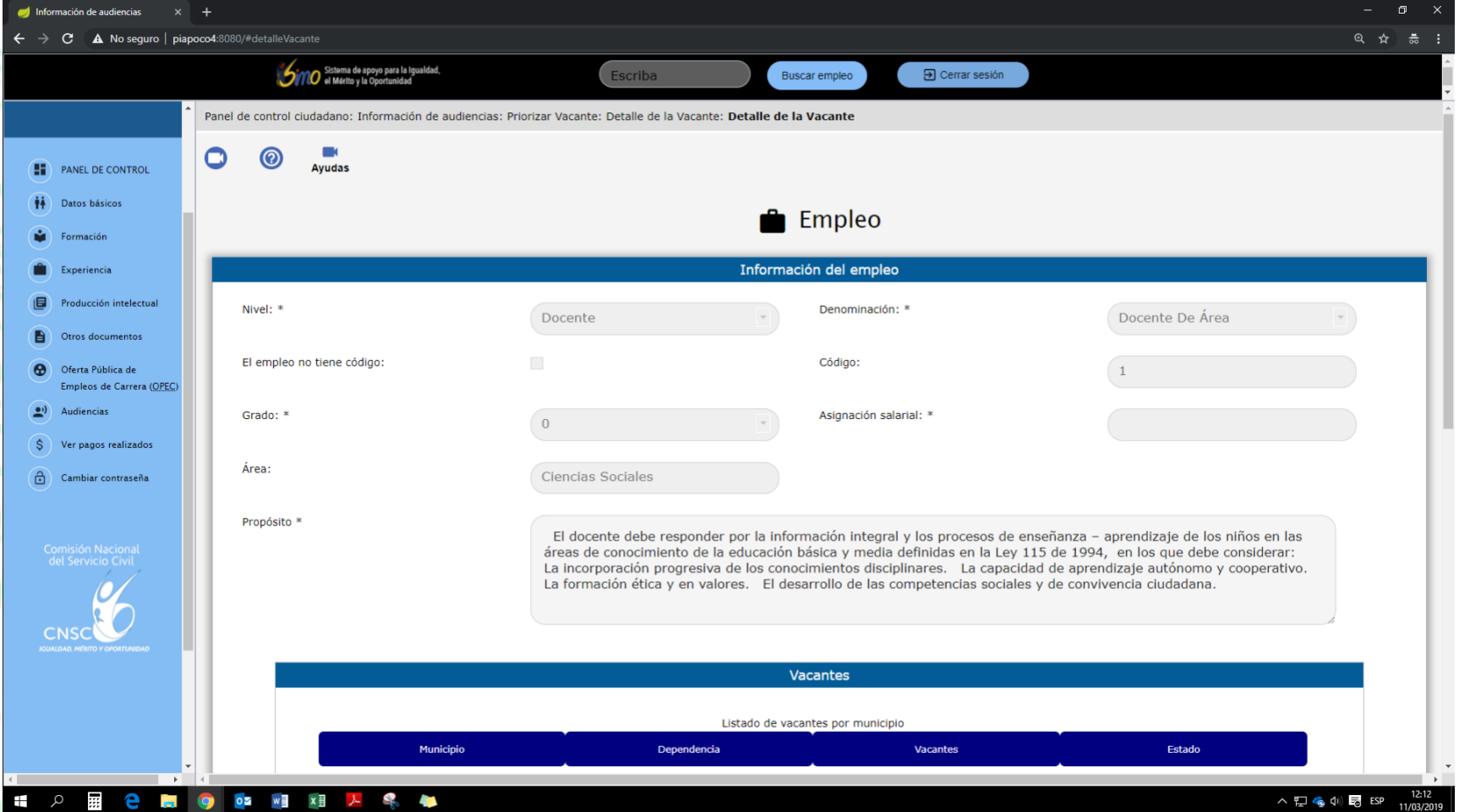

Una vez revisada la OPEC, el elegible podrá ingresar la prioridad de elección de los empleos listados, siempre y cuando **la fecha de inicio y la fecha de finalización estén vigente**, también podrá consultar el reporte según la asignación de las prioridades que fueron previamente aprobadas por este en las fechas antes mencionadas.

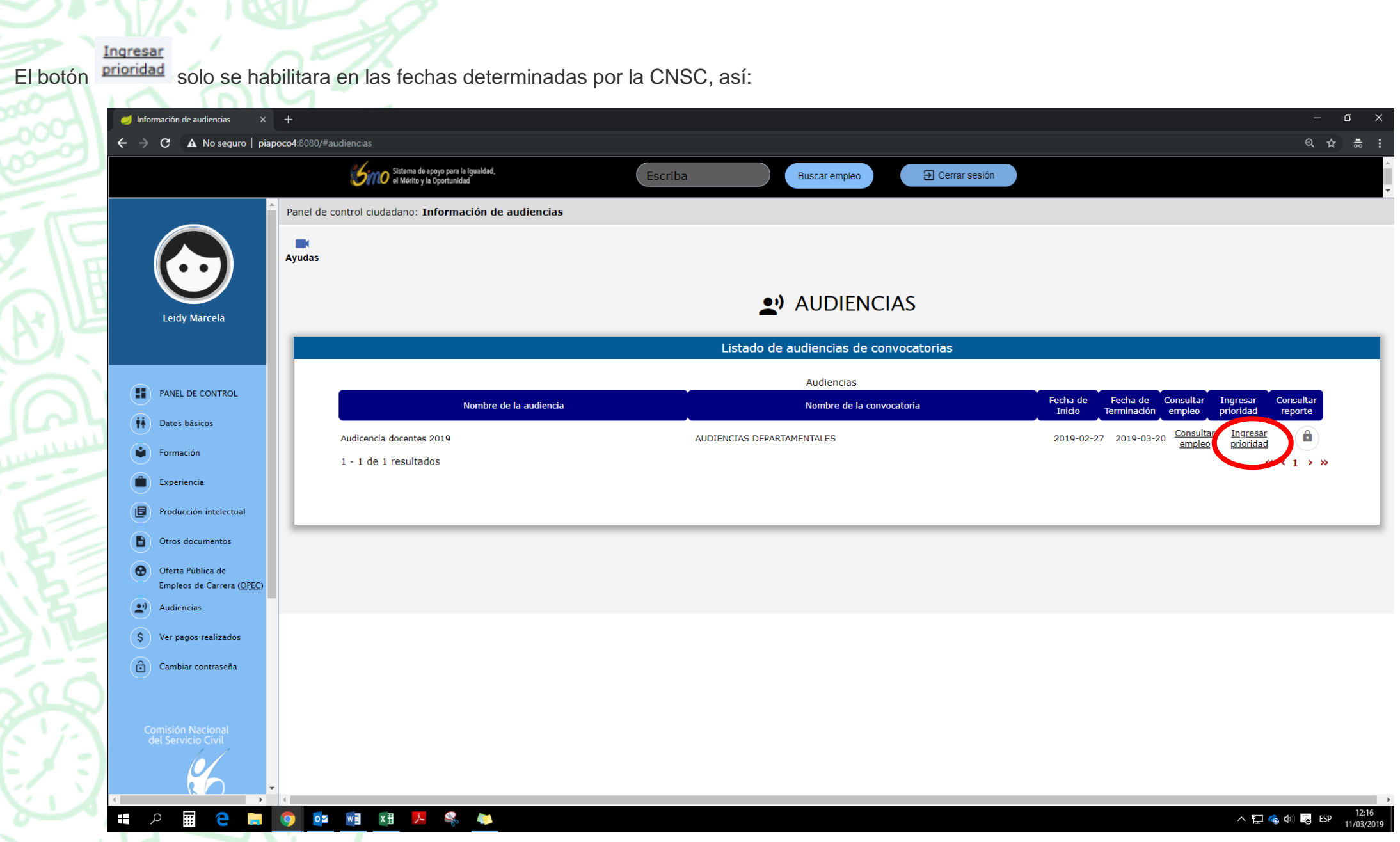

Ingresar

Al seleccionar el botón prioridad[,](http://gestion.cnsc.net/cnscwiki/lib/exe/detail.php?id=simo:documentos:manual_ciudadano&media=simo:documentos:linkingresarprioridad_audiencias.png) se abrirá la pantalla denominada "Empleos Vacantes de la Audiencia", como se visualiza a continuación:

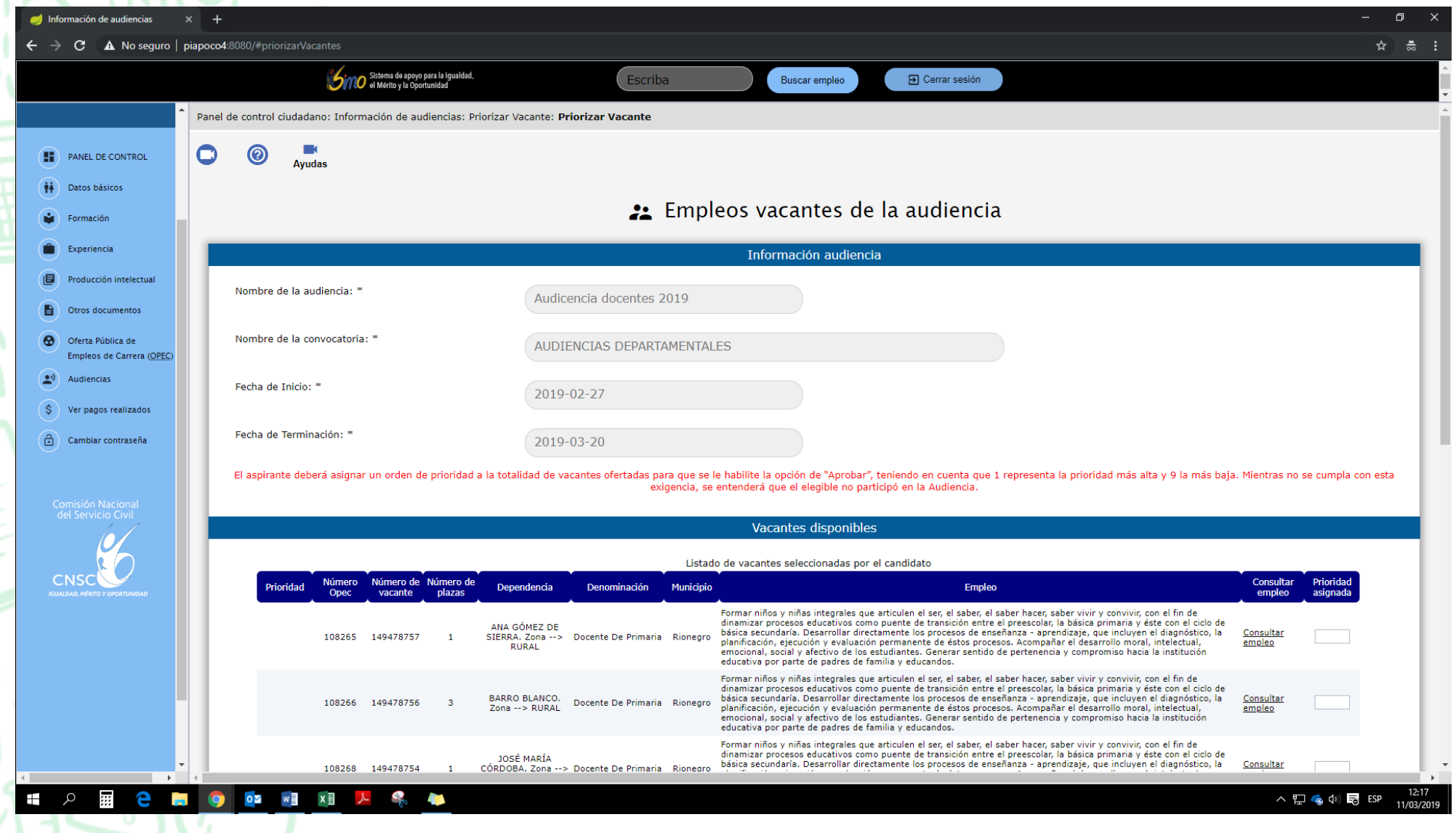

Allí encontrará la sección **"Información Audiencia**" y al final de dicha sección aparecerá un texto en rojo, donde se le informará:

✓ "El aspirante deberá asignar un orden de prioridad a por lo menos **una (1) de las vacantes ofertadas**<sup>1</sup> para que se le habilite la opción de **"Aprobar"**, teniendo en cuenta que 1 representa la prioridad más alta y **(XX)** la más baja. Mientras no se cumpla con esta exigencia, se entenderá que el elegible no participó en la Audiencia", tal y como se muestra en la imagen.

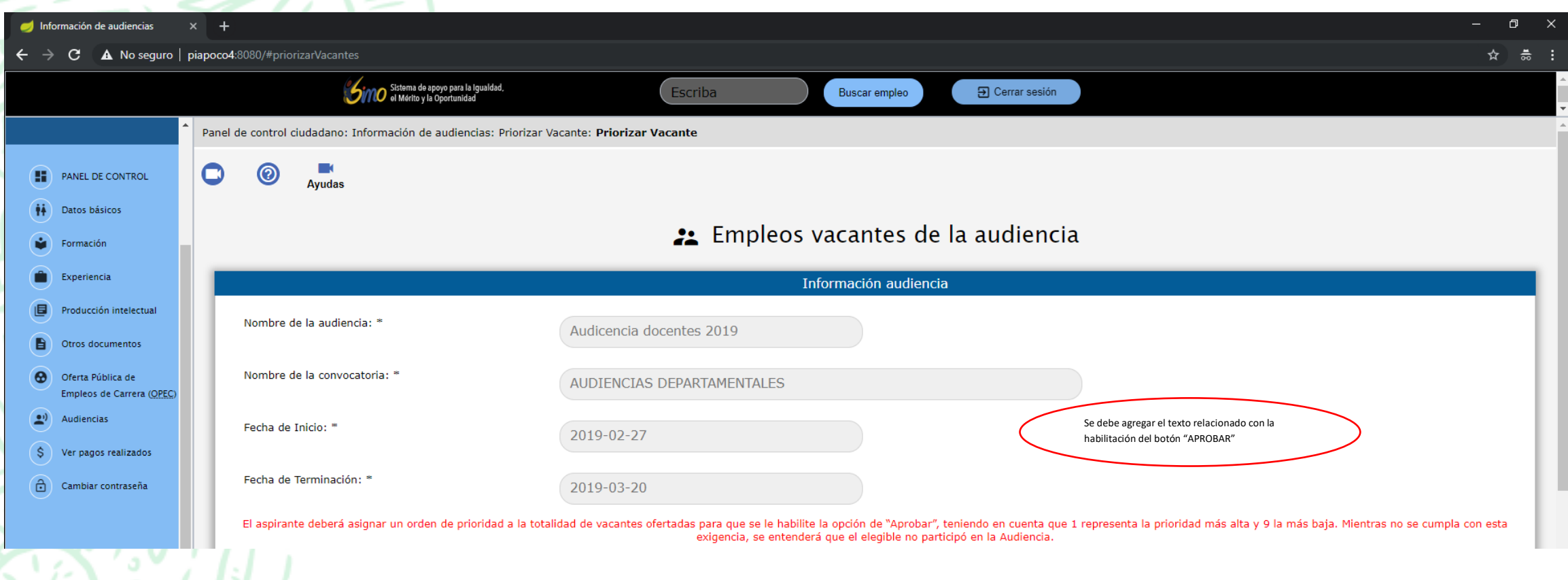

<sup>1</sup> De conformidad a lo establecido en la Resolución No. CNSC – 20191000096675 del 29 de agosto de 2019.

En la segunda sección llamada "**Vacantes Disponibles**" se listará en una tabla la información más relevante de los empleos vacantes, tal y como se señaló en el Consultar botónde **empleo** con la misma funcionalidad descrita anteriormente y un recuadro por cada empleo con título "Prioridad Asignada"

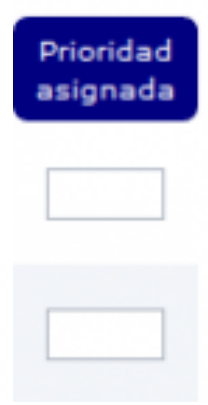

Allí el aspirante debe asignar un número por cada vacante, empezando por el número 1 para la prioridad más alta, y la última vacante la prioridad más baja.

El ciudadano puede ir guardando las prioridades asignadas a los empleos seleccionando el botón Guardar Sin perjuicio de lo anterior, el elegible podrá reanudar la asignación de prioridades en el término de vigencia de la Audiencia y las mismas serán guardadas de manera periódica siempre que utilice está opción.

Es importante resaltar que la opción de guardar por sí misma no conlleva a que el aspirante participó en la audiencia virtual, para finalizar con el proceso debe realizar el paso que se detalla a continuación.

Fi[n](http://gestion.cnsc.net/cnscwiki/lib/exe/detail.php?id=simo:documentos:manual_ciudadano&media=simo:documentos:botonaprobar_audiencias.png)alizada la asignación de los empleos y esté seguro de las prioridades registradas, podrá seleccionar el botón **Aprobar** , y una vez accionado se visualizará una ventana tal como se observa en la siguiente imagen:

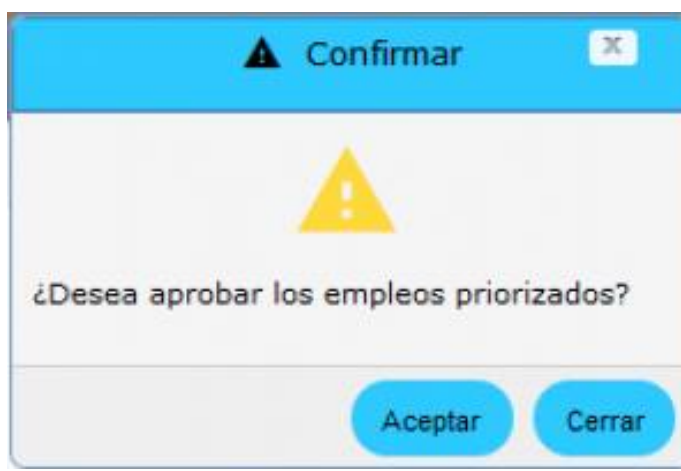

Posteriormente debe dar clic en el botón "Aceptar", el sistema efectuará una validación de la información registrada verificando el correcto diligenciamiento de los campos antes mencionados, donde podrá evidenciar la existencia de prioridades seleccionada de manera errónea (repetidas o con caracteres no habilitados), como se observa en la siguiente imagen:

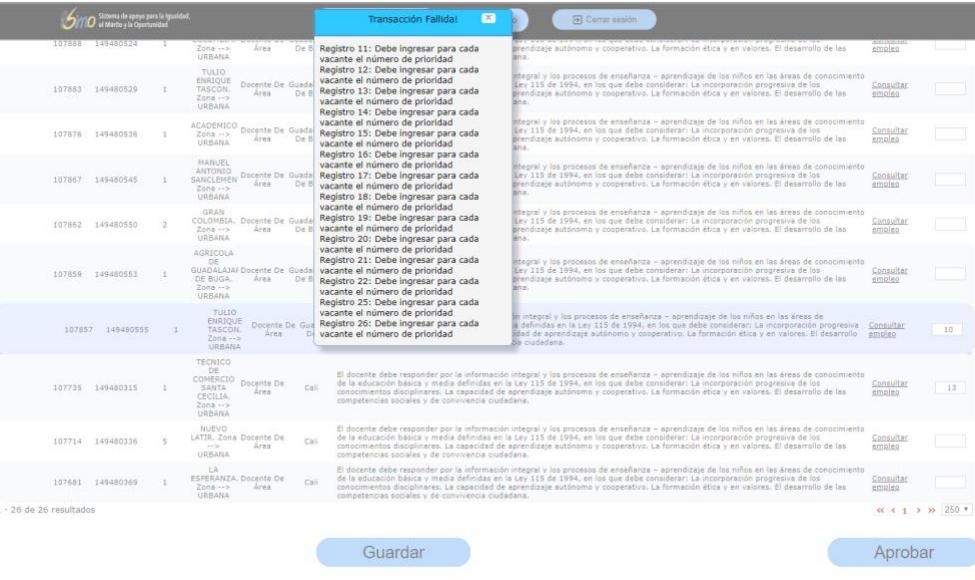

Es importante que se tenga en cuenta las siguientes condiciones que el sistema validará al momento de efectuar la aprobación de asignaciones, así:

- El número de prioridad asignado a un empleo, no puede ser mayor a la cantidad de empleos ofertados.

- No deben existir prioridades repetidas.
- Las prioridades deben empezar con el número 1 y ser consecutivas hasta la cantidad de empleos de su interés o la totalidad de los ofertados.

Si las prioridades registradas cumplen con las anteriores validaciones, se generará un reporte definitivo con las prioridades asignadas por el ciudadano, como se observa a continuación:

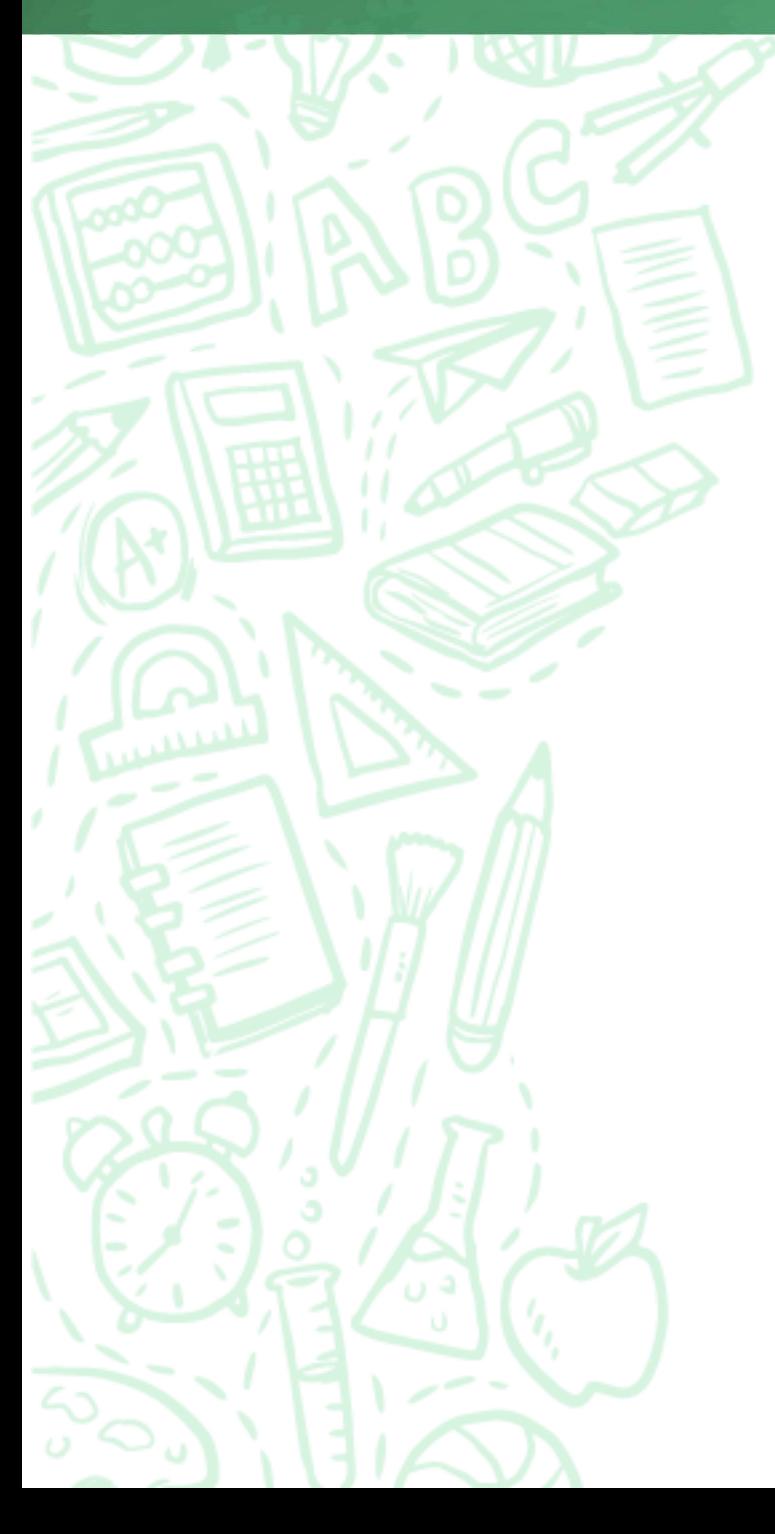

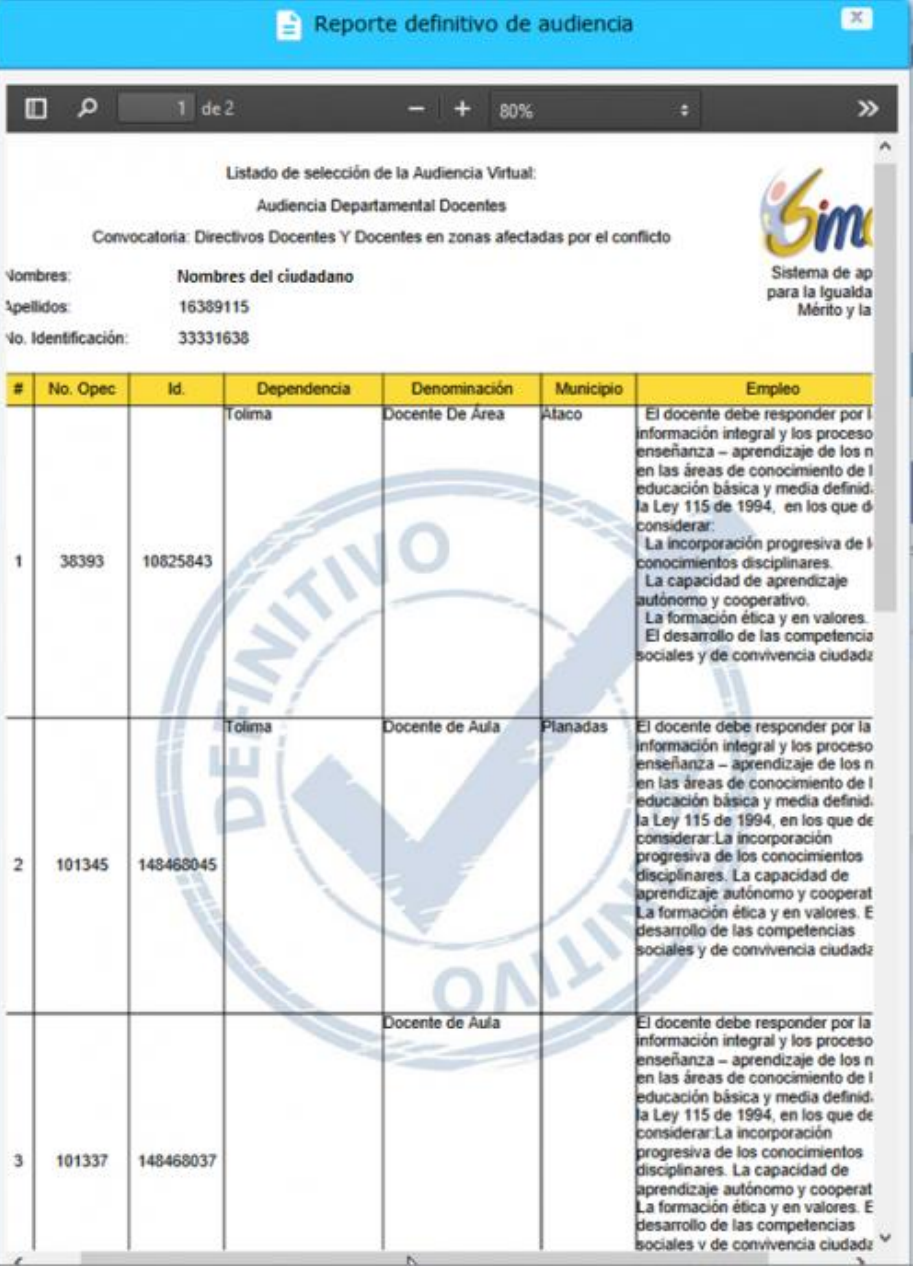

# **TENGA EN CUENTA**

- Que la consulta de la OPEC y la participación en las audiencias Departamental y General Nacional se harán en las fechas establecidas por la CNSC, las cuales serán comunicadas a través de **AVISO** publicado en la página web de la CNSC [\(www.cnsc.gov.co\)](http://www.cnsc.gov.co/) • El aspirante solo podrá consultar la OPEC y seleccionar institución educativa **ÚNICAMENTE** frente al cargo al cual concursó
- Los elegibles que deseen participar en las audiencias virtuales deben asignar un orden de prioridad **a por lo menos una (1) de las vacantes ofertadas** para que se le habilite la opción de **"Aprobar"**, lo anterior de conformidad con lo establecido en la Resolución No. 20191000096675 del 28 de agosto de 2019, que modificó el artículo 17 de la Resolución No. 20162000007425 de 2016.
- El aspirante puede ir guardando sus asignaciones parcialmente si así lo considera, hasta finalizar su escogencia.
- Cuando el elegible haya seleccionado el orden de prioridad a las vacantes que son de su interés, deberá dar clic en la opción **APROBAR** y continuar con el proceso. Mientras no se realice esta acción, se entenderá que el aspirante no ha participado en la audiencia.
- Finalizada la audiencia, la CNSC publicará en su página web los listados de asignación y los remitirá a las respectivas entidades territoriales para que procedan a efectuar los nombramientos en periodo de prueba.
- Es responsabilidad de los elegibles estar atentos a su nombramiento en periodo de prueba en la respectiva entidad.